# **Metacat - Bug #5294**

# **Enable Junit test on http://dev-testing.dataone.org:8080/hudson/job/Metacat/**

02/04/2011 11:54 AM - Jing Tao

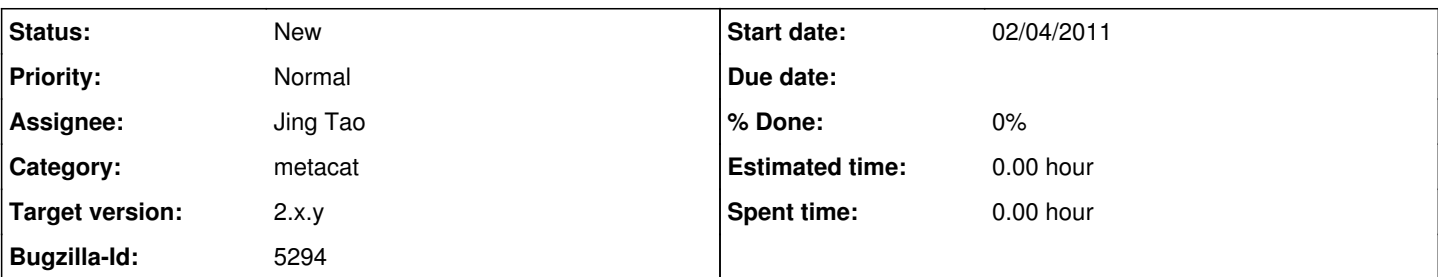

# **Description**

Currently in hudson test, the build will run "ant clean war" to verify the new commitment code would not break the build. We need another further step: enable junit tests.

In order to run the junit test on hudson, Metacat should be configured. Currently the metacat/lib/metacat.properties are not configured. User should use admin page to do the configuration. We need to modify metacat.properties to make it configured.

Here are some properties need to be modified in metacat.properties:

database.user= database.password= database.type= database.driver= database.adapter= test.metacatDeployDir= configutil.propertiesConfigured=false configutil.authConfigured=false configutil.skinsConfigured=false configutil.databaseConfigured=false configutil.geoserverConfigured=false

In test.properties: metacat.contextDir

In build.properties: build.tomcat.dir app.deploy.dir

After modifying above properties file, when a developer to build a installer, he has to modify those properties: configutil.propertiesConfigured configutil.authConfigured configutil.skinsConfigured configutil.databaseConfigured configutil.geoserverConfigured

Otherwise, the amdin servlet will be bypassed.

We also need to figure out how to deploy the service in dev-testing.dataone.

## **History**

# **#1 - 02/04/2011 01:03 PM - Jing Tao**

<matt> another possibility would be to create a new target in the build that sets those properties explicitly for the hudson build.

This is a good way too.

### **#2 - 02/04/2011 03:15 PM - Jing Tao**

I just tested if we set: configutil.propertiesConfigured=false configutil.authConfigured=false configutil.skinsConfigured=false configutil.databaseConfigured=false configutil.geoserverConfigured=false

And add some default values on: database.user= database.password= database.type= database.driver= database.adapter=

The administration servlet still works.

So here is the plan: 1. In metacat.properties fill those values base on the configuration of dev-testing: database.user= database.password= database.type= database.driver= database.adapter= test.metacatDeployDir= And set: configutil.propertiesConfigured=false configutil.authConfigured=false configutil.skinsConfigured=false configutil.databaseConfigured=false configutil.geoserverConfigured=false

2. In build.properties, fill the values base on dev-testing configuration build.tomcat.dir app.deploy.dir

3. In test.properties: fill the value base on dev-testing configuration metacat.contextDir

4. Create a new target in build.xml to set: configutil.propertiesConfigured=true configutil.authConfigured=true configutil.skinsConfigured=true configutil.databaseConfigured=true configutil.geoserverConfigured=true.

In above approach, the junit test can run without any additional configuration. And developer don't need to modify the metacat.properties during building installers.

#### **#3 - 02/04/2011 04:13 PM - Matt Jones**

This sounds good, Jing. One other issue is that the admin servlet runs SQL scripts to create/update databases, etc. So we'll need to execute that code on the deployed instance when the DB changes. Maybe there could be an ant target that checks and runs the sql code (I think there is one there already to run it, but we need to be able to determine which scripts to run (which the admin servlet does by querying the DB version).

## **#4 - 02/04/2011 04:54 PM - Jing Tao**

I will add the target to check the database.

I added two targets into the build.xml. One will set configutil.\* to be true. The other will install a metacat with the modified metacat.properties.

There are two issues now:

1. The metacat gives the error:

javax.servlet.ServletException: Service problem while intializing MetaCat Servlet: ServiceService.registerService - Service: DatabaseService is already registered. Use ServiceService.reregister() to replace the service.

2. The metacaturl value is "http\://localhost\:8080/knb/metacat" in metacat.properties and junit test doesn't like it.

#### **#5 - 02/04/2011 05:29 PM - Jing Tao**

The first issue in above comment relates to the second one. When metacat initializes the db service, it can recognize the url: jdbc\:postgresql\://localhost/test

## **#6 - 02/04/2011 05:31 PM - Jing Tao**

in above comment,  $can = can NOT$ :)

### **#7 - 02/07/2011 11:44 AM - Jing Tao**

It turns out that Metacat is using a customized properties file management system.It makes the properties file more readable. But it can't recognize the escape character.

In order to avoiding the character escaping, "echo" is used to replace "propertyFile". New "configutil.propertiesConfigured=true" and other configutil

properties are set on echo command.

This approach works.

Here are the next steps:

- 1. Install tomcat and postgreSQL in the testing machine.
- 2. Write a script to build the metacat with the new target install-configured-metacat. The new script will also include to stop and start tomcat. 3. Let hudson run the script after any new svn commitment or daily.

# **#8 - 03/27/2013 02:29 PM - Redmine Admin**

Original Bugzilla ID was 5294